## **Information on Photography & Editing Apps for iPhone and iPad**

**Linked to my presentation 'iPhoneography to Fellowship: My Continuing Journey'**

**©Viveca Koh FRPS**

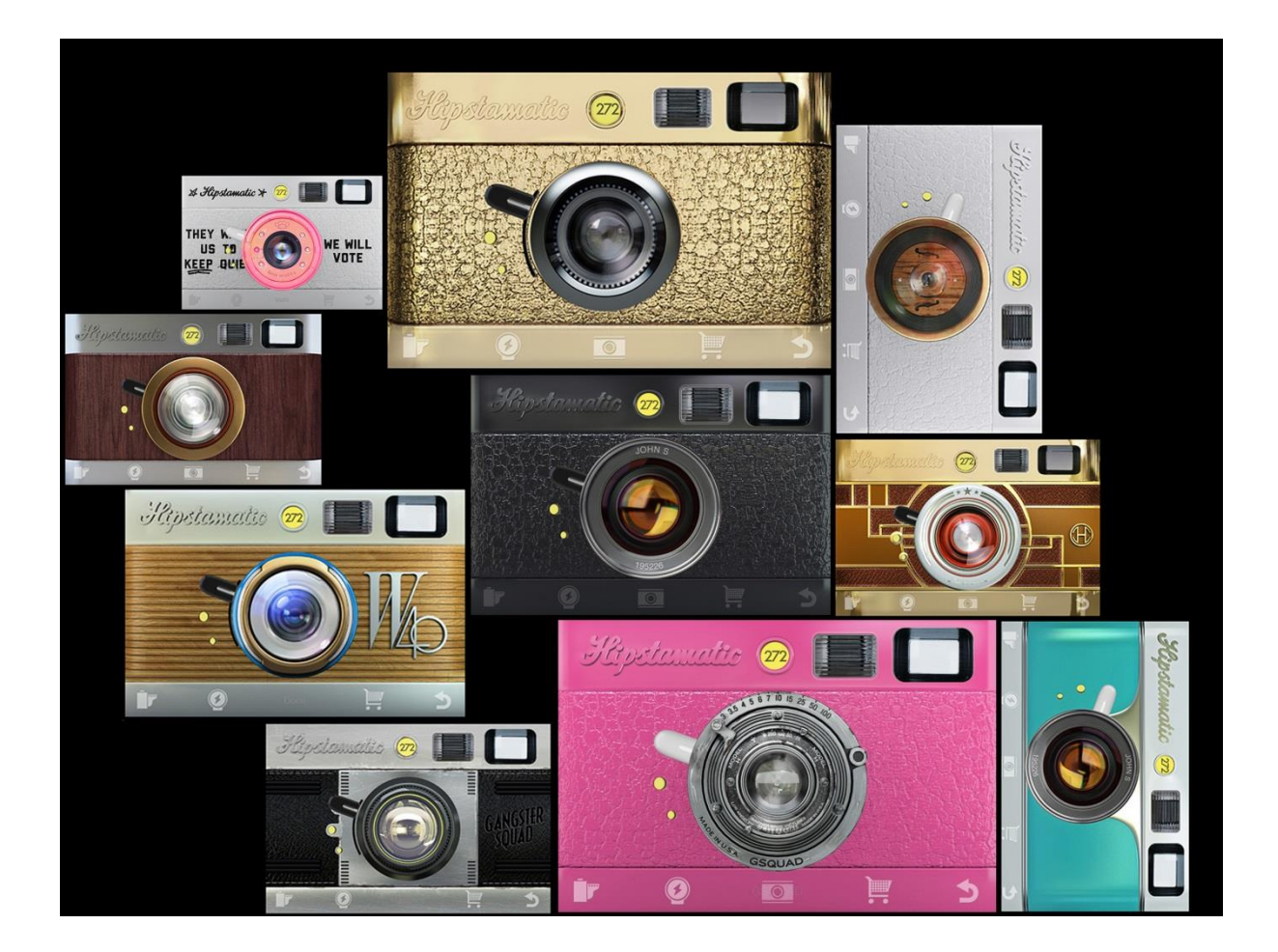

My favourite camera app is *Hipstamatic*, and I probably use this one the most when taking photos with my iPhone. It should be noted that it only takes photos, it is not a post-processing app, but there are so many 'lens' and 'film' combinations that the creative permutations are endless.

Each 'camera' costs 99p, and for this you will get a lens, film and a flash, or you might get two films but no flash. There are a number of cases available (as shown above) and you can choose the ones that you prefer. There is only one shooting format – square – so if you are not partial to it then this may not be the camera for you!

Lens are changed by sliding them left or right with your finger, and the quality is set using the lever on the side of the lens. The upright position is the best quality, medium quality is the middle position and lowest quality is the bottom position (not recommended unless a very small file size is required).

If the choice of lenses and films all seems like too much, go to the Settings on your phone, scroll down to Hipstamatic and check 'Shake to Randomize'. Then when you have the app open on your phone, shake it from side to side and it will produce a random combination for you – no more decisions to be made! However remember to turn off this feature if you don't want the app changing everything with each movement of your phone.

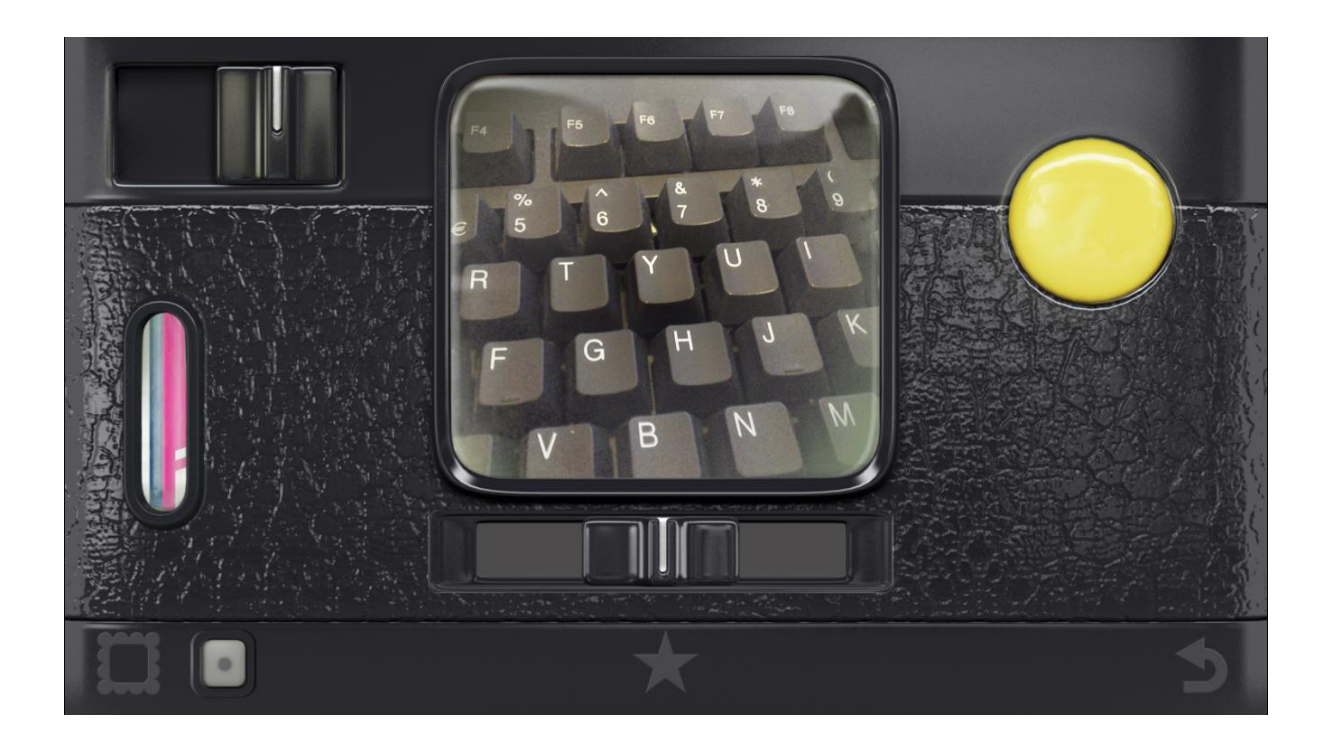

If you like a particular combination of lens, film and flash, touch on the star icon above to save it as a favourite. The slider under the viewfinder activates the flash, and the top left slider is to create a double exposure 'in camera' – however this has to be purchased separately before you can use it. The big yellow button is the shutter release, but if you press the volume down button on the side of your phone, it will make the viewfinder much larger and you can tap anywhere on screen to take a photograph. This is useful if you want to select the focus point of the photo yourself e.g. if shooting close up. To view photos you have taken, touch on the square frame at the bottom left.

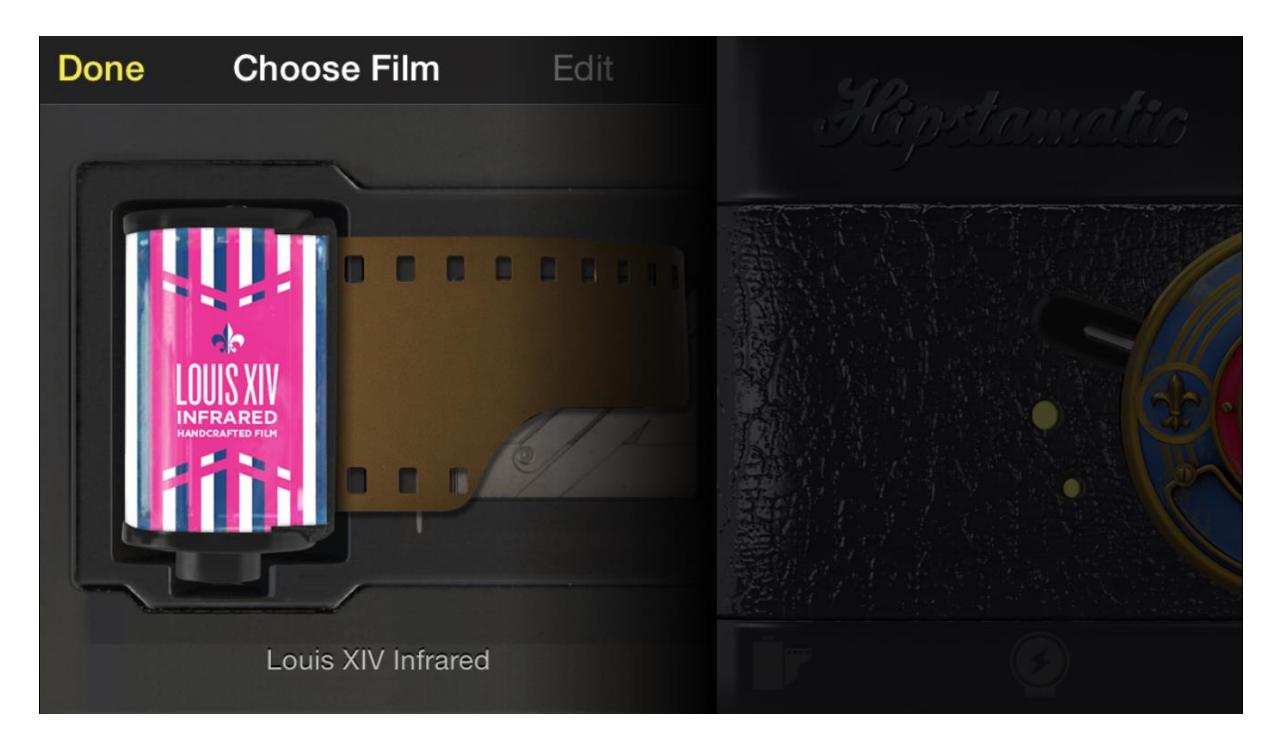

Films are changed by touching the film canister icon on the bottom left of the front of the camera, which flips over the camera as shown above, then you select your film by pushing them up or down with your finger.

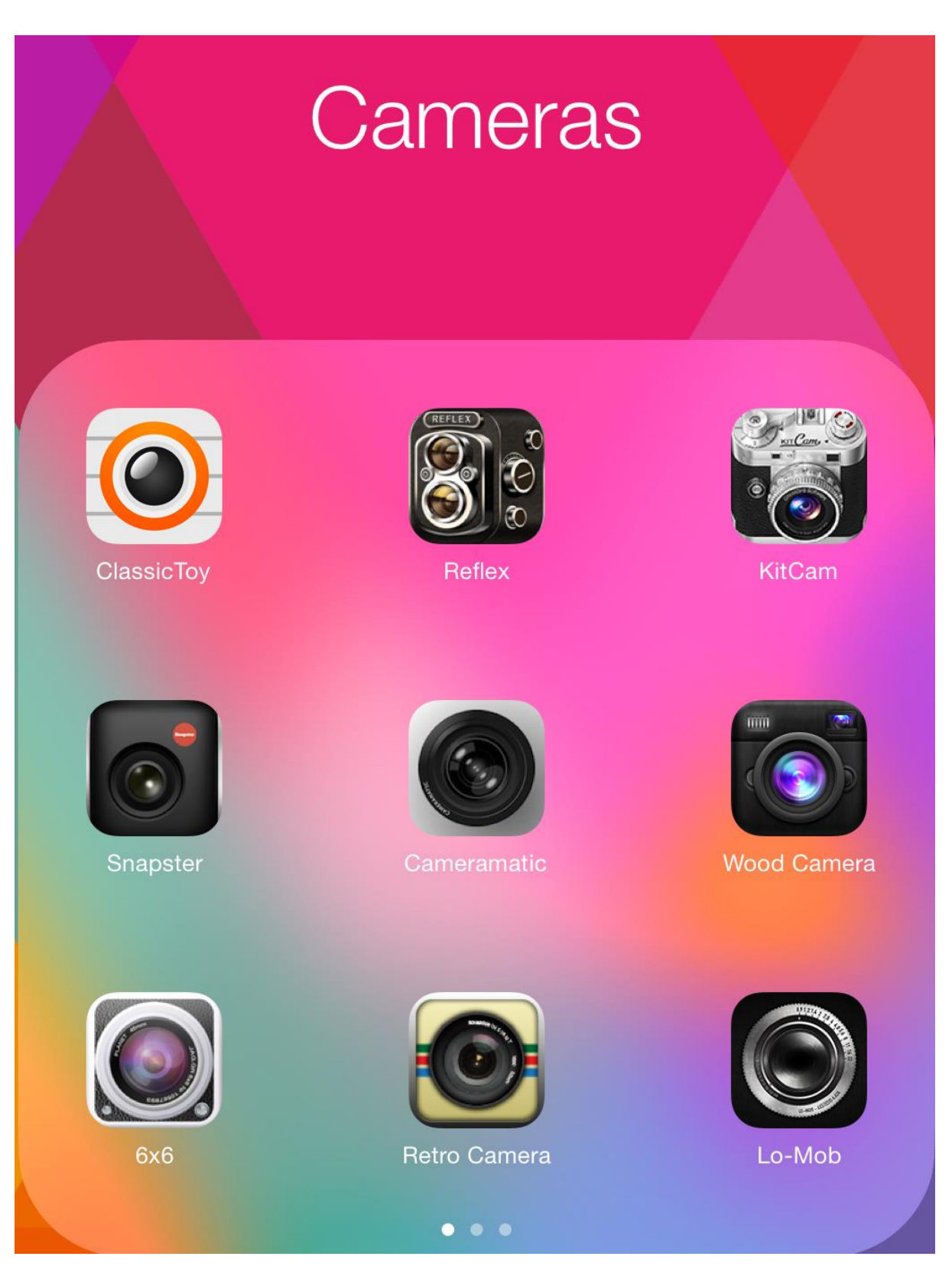

These are some of the many camera apps that I use, too many to detail individually but just to get you started with some idea of what is available. All of these camera apps take photographs, and many of them can be used to process existing photos you already have.

They take photos of various sizes, some larger than others, and this is often set in the preferences which are always worth looking at so you can be sure to get the details and resolution that you want.

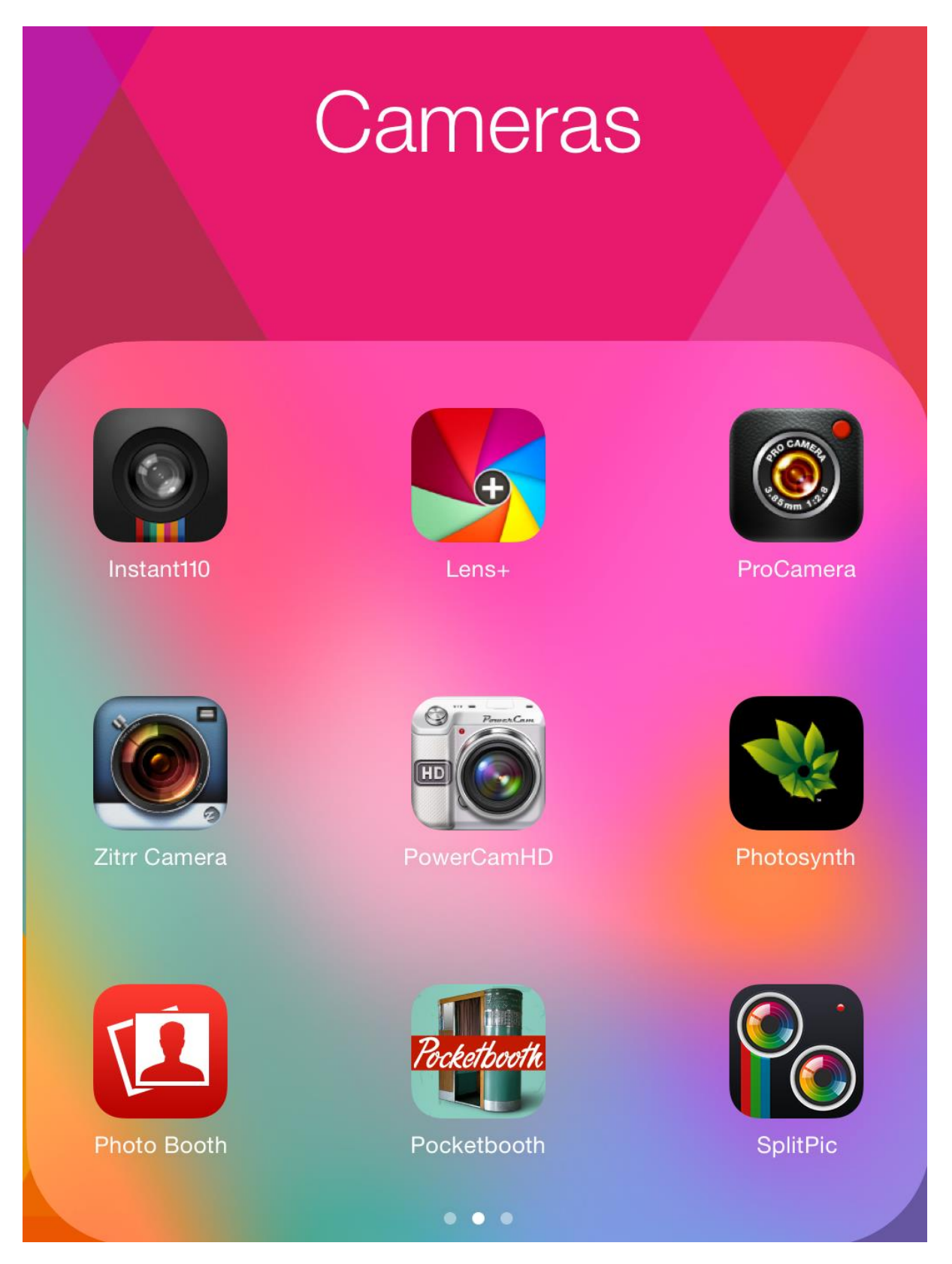

Many of these cameras feature retro effects, analogue film borders, textures and colour filters, which can sometimes be chosen before you take a photograph or in other instances applied after. *Pocketbooth* takes a strip of four photos just as you would get from a photo booth, and *Photobooth*  has various weird, distorted and other effects that can be used to make portraits and self-portraits quite hideous – probably more one for the children!

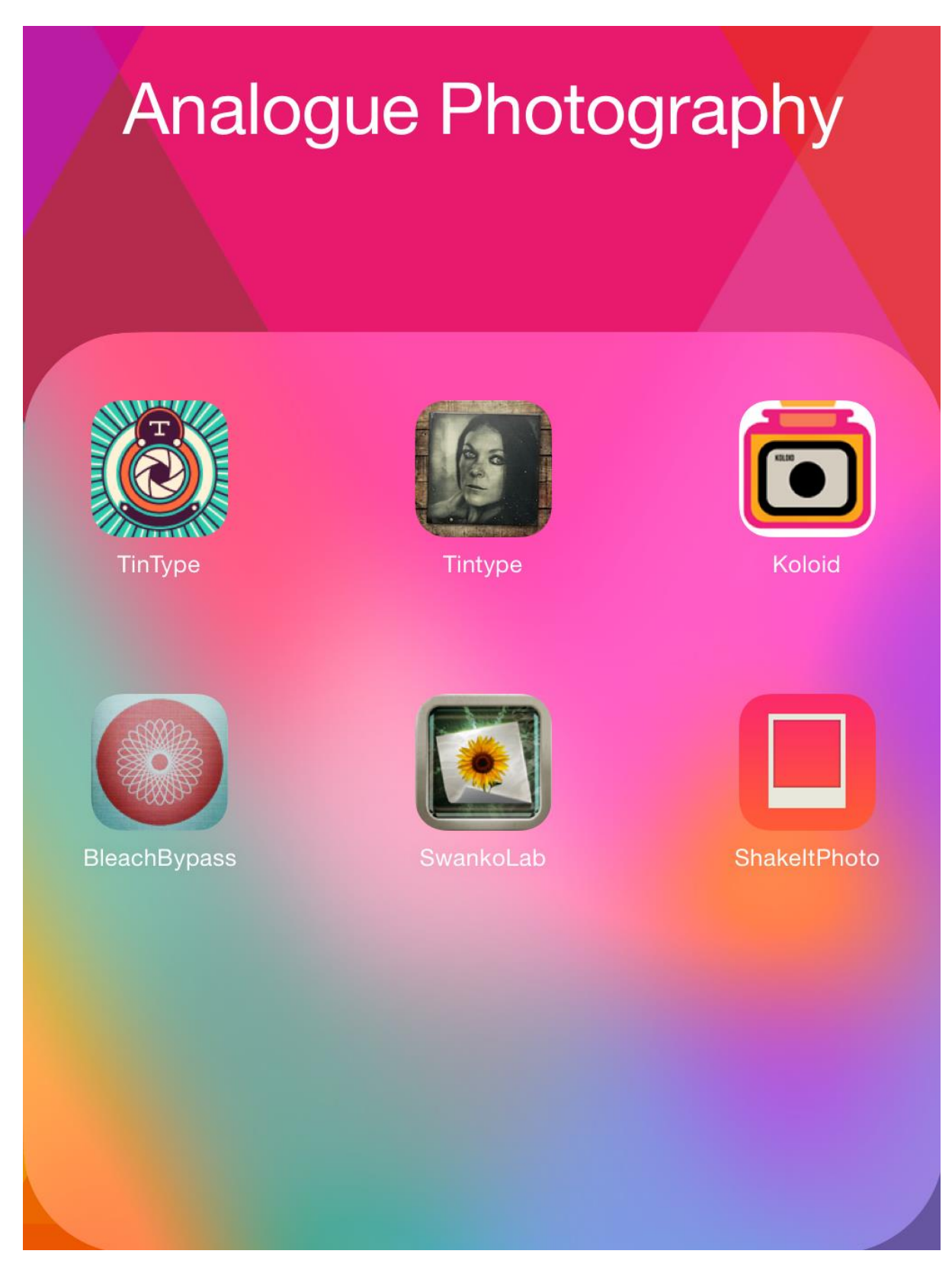

Both the Tintype apps produce photos that look like old-fashioned tintype prints – *TinType* (lens icon) only takes photos and does not process existing photos on your phone, but has some lovely editing controls. *Tintype* (face icon) allows you to edit existing photos as well as taking them with the app camera. *Koloid* allows you to 'develop' the photograph you take by tilting the phone from side to side which moves 'developer' over the image, so you have complete control over how much/little the photo develops. *ShakeItPhoto* emulates Polaroid film, and you can watch the image 'develop' before your eyes. *BleachBypass* processes photos to emulate this darkroom treatment. *SwankoLab* is great fun, mimicking a mini darkroom in which you pour 'chemicals' into a developing tray and create your own recipes. It's worth having for the sheer fun of it!

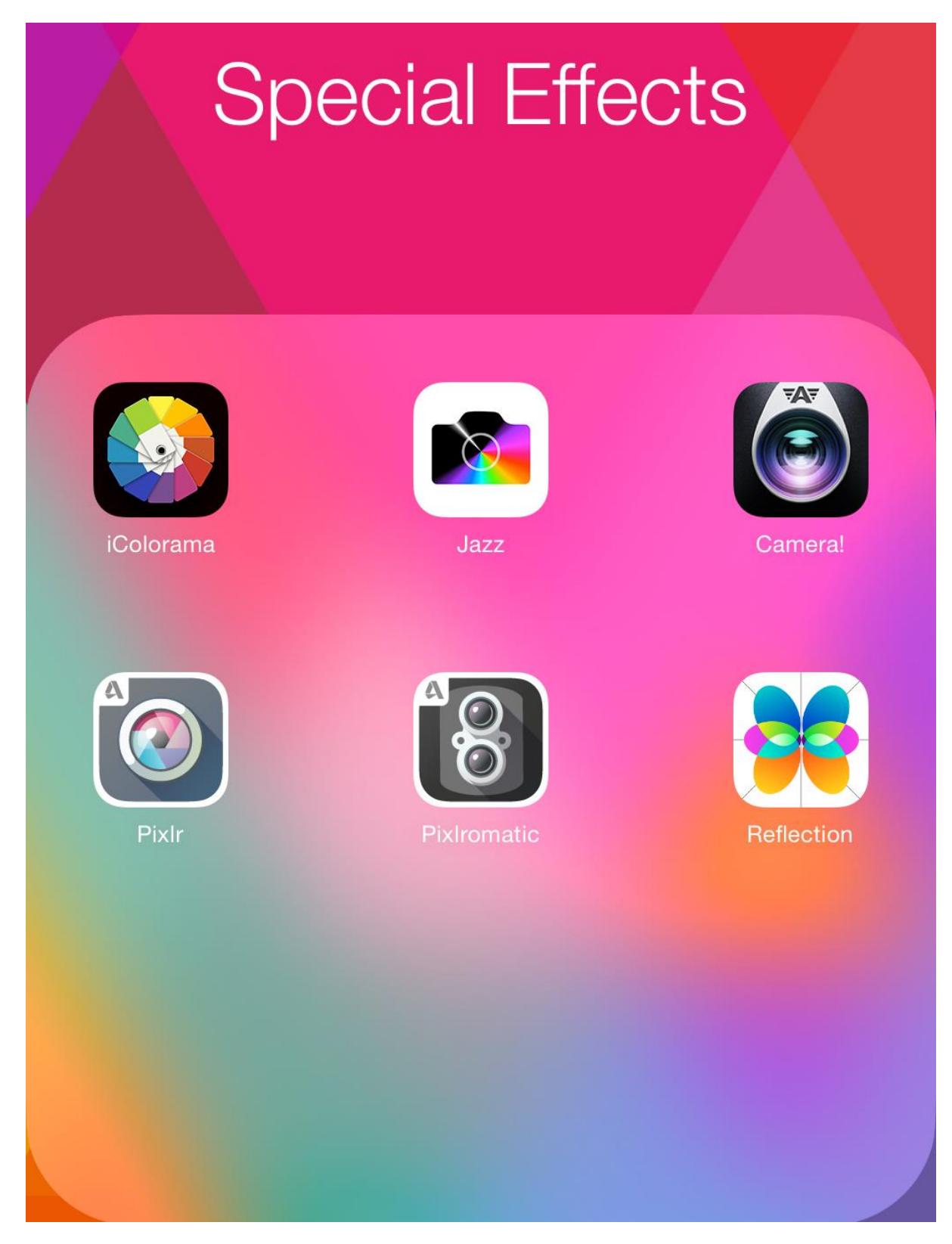

*iColourama* is a powerful programme that allows many essential edits and the addition of special effects and text. *Jazz* has lots of different preset looks for photos which can then be individually edited to your taste, and *Camera!* is much the same although there are in-app purchases required to get the full range of tools. *Pixlr* lets you make all the basic adjustments to photos, and then to add layers of colour effects, textures and borders, plus type and 'stickers'. *Pixlromatic* has a huge array of colour effects, textures and borders, you could spend a lot of time playing with this one. *Reflection*  does exactly what it says, and lets you create reflections within existing photos.

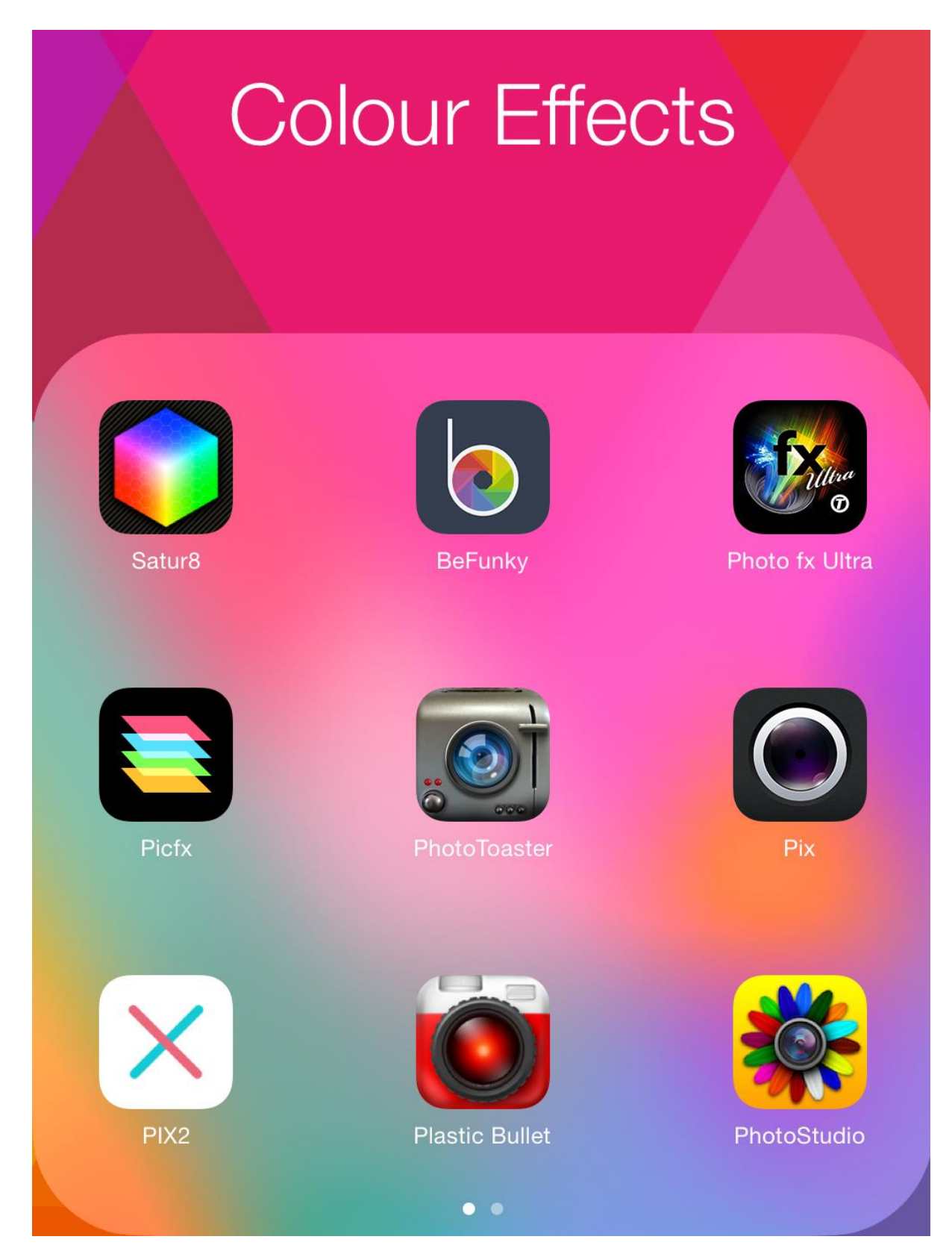

It is quite hard to separate and define apps, as so many of them have a wide range of effects that do not allow them to be easily categorized. I would suggest having a look at the apps online and reading about what they do plus the customer reviews, to see whether or not you feel they would be of use to you. For example *BeFunky* has a range of 'stickers' which can be added to photos for a bit of fun, but also has tools for whitening teeth, smoothing wrinkles and adding lipstick – the choice is yours!

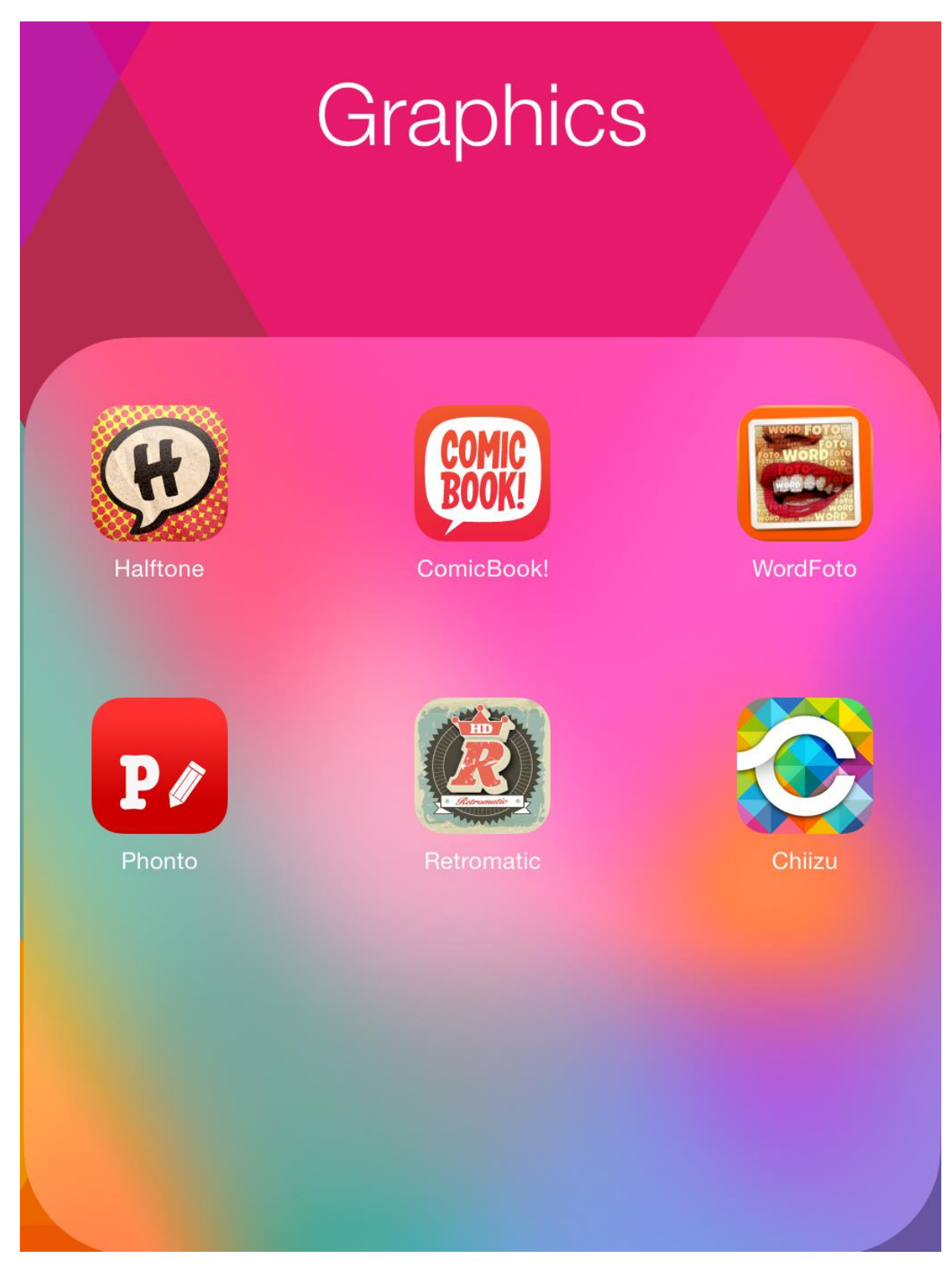

These apps are for graphic effects, for adding text and stickers to photos. *ComicBook!* turns photos into comic book images, complete with captions, speech/thought bubbles and comic graphics. *WordFoto* superimposes words of your choice entirely over your photograph. *Retromatic* lets you 'cut out' elements of your photos to superimpose them onto various backgrounds, with a very retro look and feel which is quite useful for creating your own gift cards or posters. *Chiizu* is quite simply insane – no words can describe it, you have to see it for yourself.

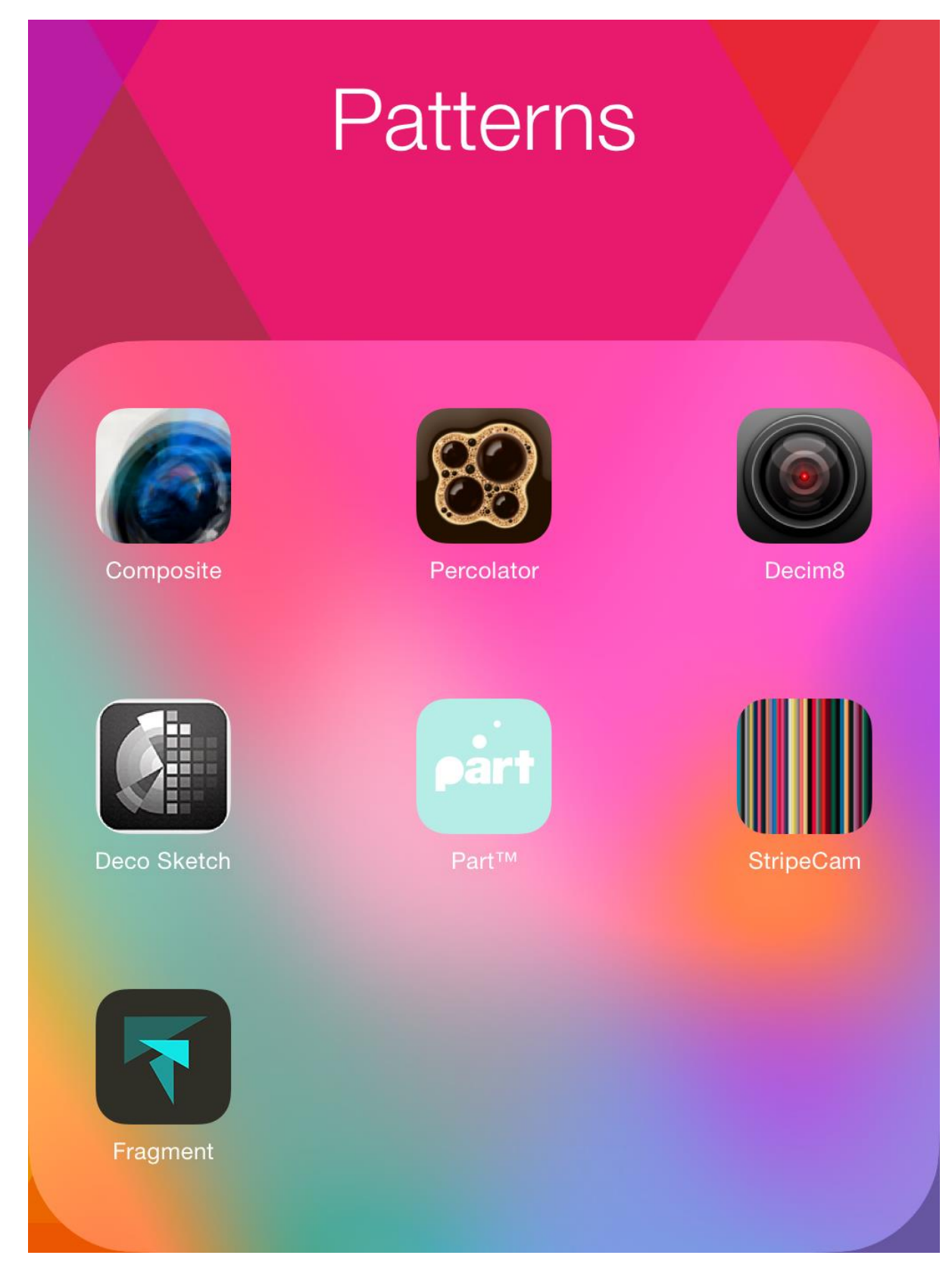

There are some interesting apps here if you like to add some shapes and other graphic elements to your photographs, or even to create quite abstract effects. *Composite* is a strange one that allows you to 'paint' on a virtual canvas what your iPad is viewing through the camera*. Percolator* makes circle shapes over photographs and can be as abstract as you choose. *Decim8* is a bit-glitching app that gives some very creative if not random effects. *DecoSketch* adds geometric shapes over photographs. *Part* creates mosaics of different shapes and needs to be played with! *StripeCam* does exactly what it says and makes striped patterns from photos. *Fragment* adds many shapes over photos which can be manipulated in a variety of different and interesting ways.

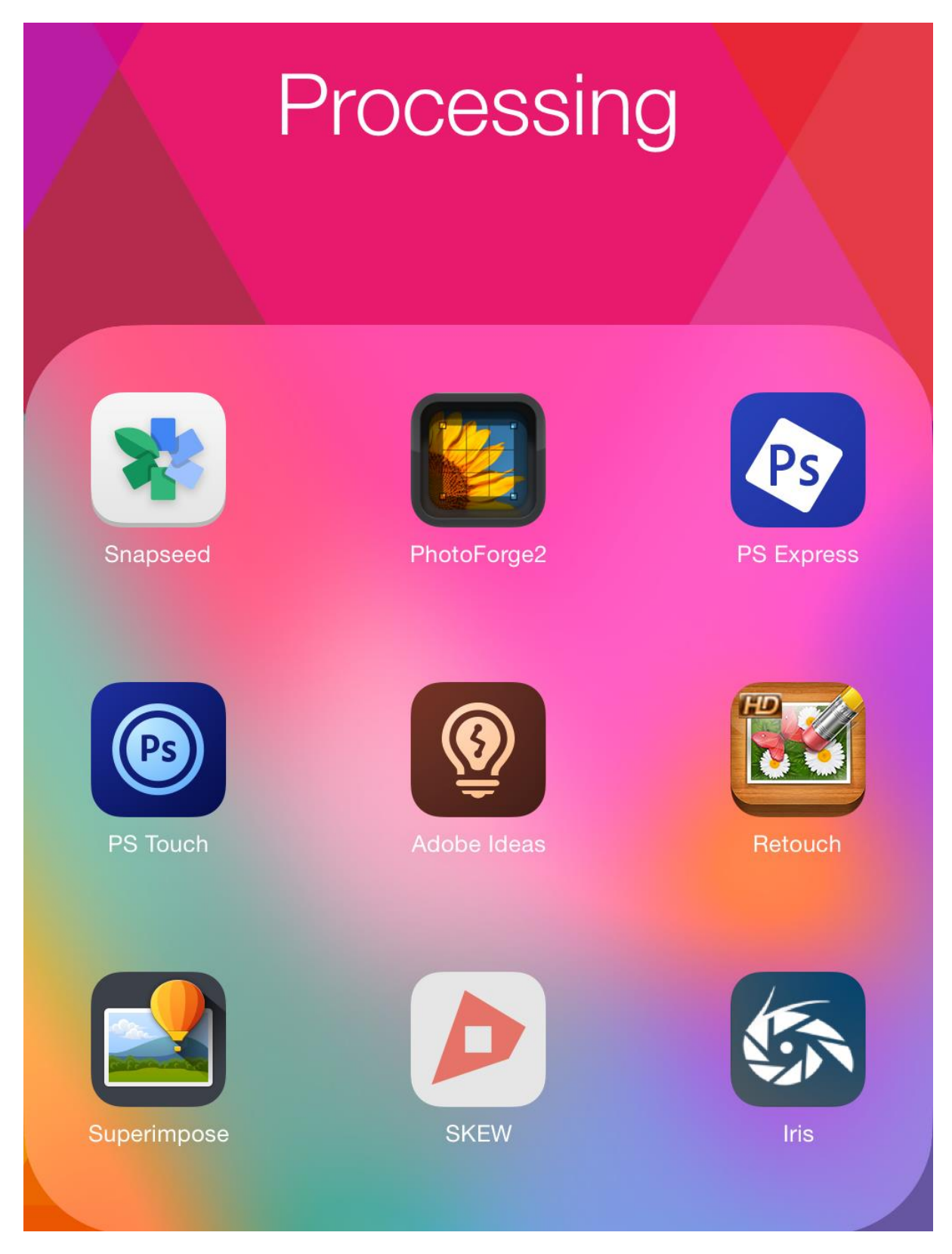

*Snapseed, PhotoForge 2, PS Express and PS Touch* are the straightforward processing apps, where you can make the same sort of adjustments to your photographs as you would with your favourite desktop photo editing software. *Retouch* is very useful for removing distracting elements from photos and does so surprisingly well. *Superimpose* allows for separate layers to be used and blended/masked in a way that is similar to Photoshop, *Skew* distorts images in the same way that the individual control in Photoshop does, and *Iris* allows for adjustments and additional effects.

N.B. *Adobe Ideas* is now *Adobe Illustrator Draw*.

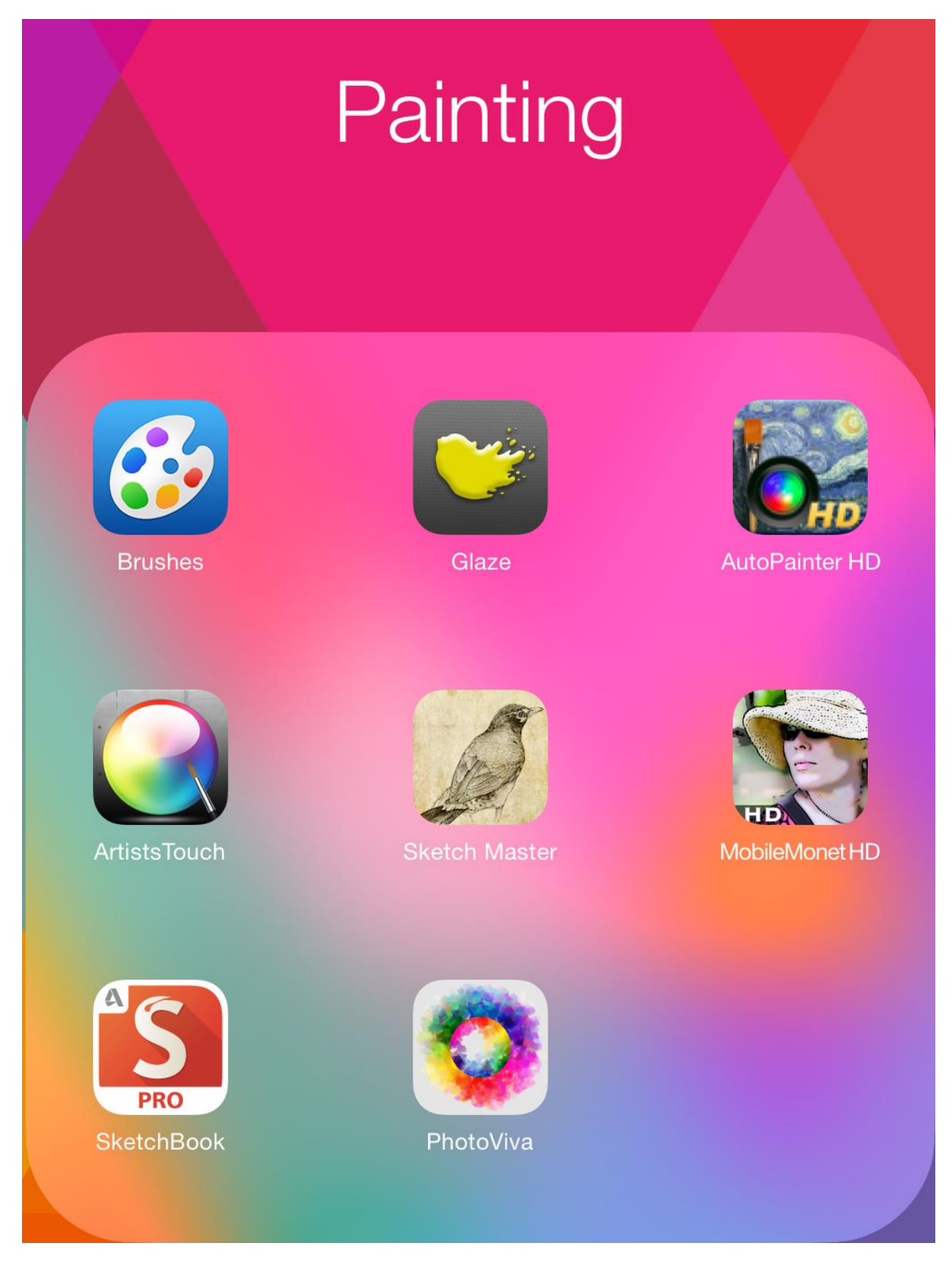

For the artistic amongst you, these are the apps that replicate paint effects that can turn photographs into an 'oil painting' in moments e.g. *Glaze* and *AutoPainterHD*, and also the apps like *Brushes* and *SketchBook* which allow you to paint from scratch on a blank canvas. *Mobile Monet HD* reduces photos to black and white lines which can then be painted over for a watercolour look and feel. *PhotoViva* and *Artists Touch* require more creative input on your part, as you are actually 'painting' over the photograph yourself rather than letting the app do it for you. *Sketch Master* is, despite it's title, more of a general editing app, although you can paint over photos with a brush called 'Splash' which renders colour photos monochrome and when painted over have a hand-tinted look about them.

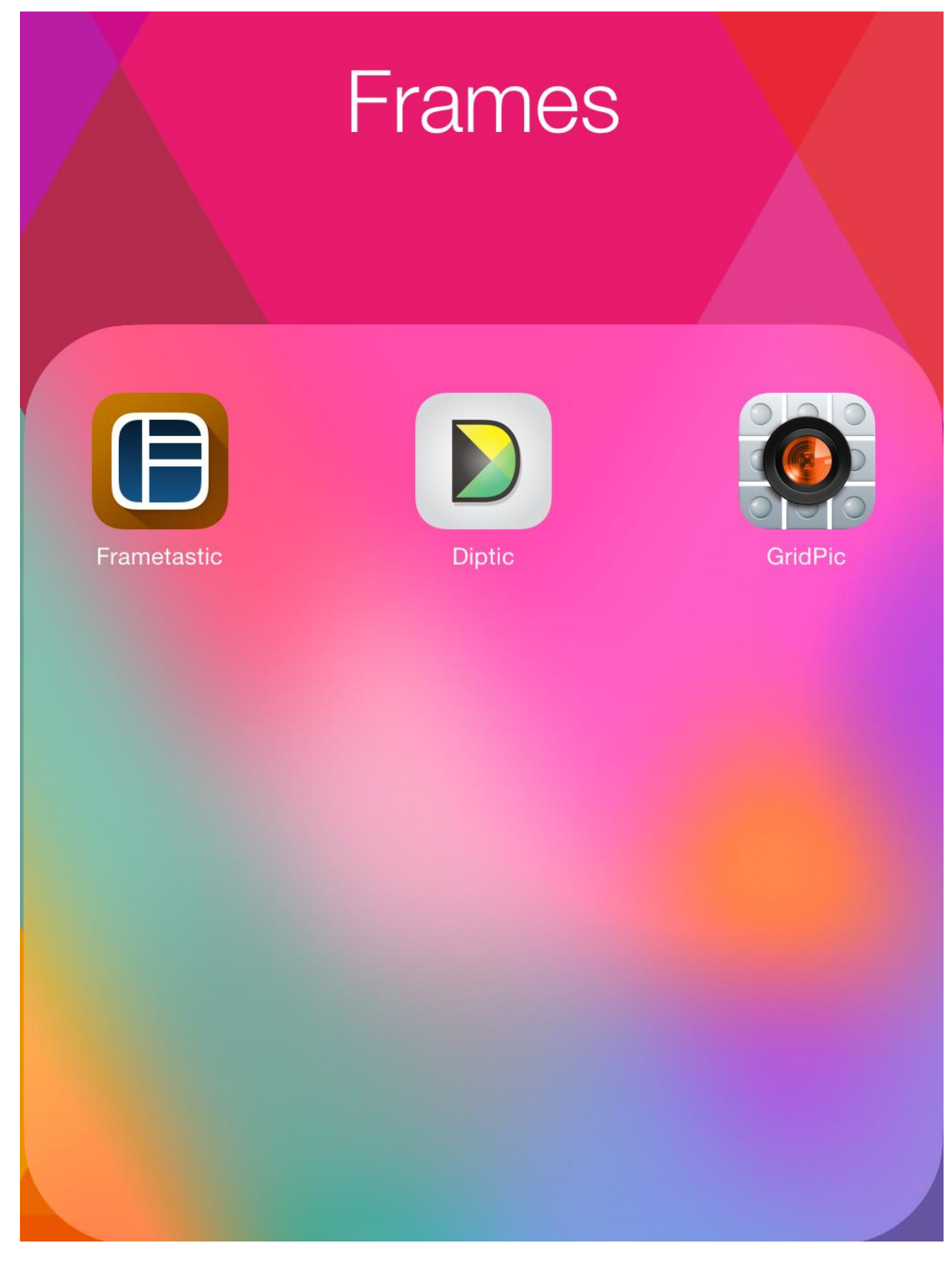

These are the apps you can use to create various framed photo affects, combining a number of individual images within one frame. They all work slightly differently but the end result is more or less the same. *GridPic* also also allows you to take photos within the app itself and place them into frames as you go.

**To see more of my iPhone photos, check me out on instagram.com/vivecakohphotog**

**Please note that this document was created in March 2015 and some apps may no longer be available or will have changed the look of their icon since that time.**